# **MMWAVE MCUPLUS SDK Release Notes**

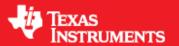

**Product Release 4.6.1.2** 

Release Date: July 31, 2024

**Release Notes Version: 1.0** 

# **CONTENTS**

- 1. Introduction
- 2. Release overview
  - 2.1. What is new
  - 2.2. Platform and Device Support
  - 2.3. Component versions
  - 2.4. Tools dependency
  - 2.5. Licensing
- 3. Release content
  3.1. Change Summary
  - 3.2. Migration notes from Previous SDK versions
  - 3.3. Known Issues
    - 3.3.1. mmWave Suite/Demos Known Issues
      - 3.3.2. Limitations
        - 3.3.2.1. mmWave Suite/Demos Limitations
- 4. Test reports
- 5. Installation instructions
  - 5.1. Installation in GUI mode
  - 5.2. Installation in unattended command line mode 5.3. Post Installation
- 6. Device-Specific Support 7. Package Contents
  7.1. Control
  7.2. Datapath
- - 7.3. Demos
  - 7.4. Misc folders
  - 7.5. Scripts
  - 7.6. Tools
- 7.7. Docs
  8. Related documentation/links

### 1. Introduction

The mmWave mcuplus SDK enables the development of millimeter wave (mmWave) radar applications using TI mmWave sensors (see list of supported Platform/Devices). The SDK provides foundational components which will facilitate end users to focus on their applications. In addition, it provides few demo applications which will serve as a guide for integrating the SDK into end-user mmWave application. See what SDK components are supported by each device in the Device-Specific Support section.

Key mmWave SDK features:

- · Building blocks
  - Layered approach to programming analog front end
- Demonstrations and examples
  - FreeRTOS based
  - Out of box demo with easy configurability via TI cloud based GUI
  - Representation of "point cloud" and benchmarking data from demo via GUI
  - o Profiles tuned to common end user scenarios such as Range, Range resolution, Velocity, Velocity resolution.
- Documentation

mmWave SDK works along with the following external tools:

- · Host tools including Pin Mux, Flashing utilities
- Code Composer Studio™ IDE for RTOS development

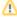

**NOTICE:** This software product is used to configure TI's mmWave devices, including RF emissions parameters for such devices. Note that many countries or regions impose regulations governing RF emissions. Users are responsible for understanding local RF emission regulations and operating the product within those regulations.

### 2. Release overview

### 2.1. What is new

- Support for devices mentioned in the Platform and Device Support section
- See what SDK components are supported by each device in the Device-Specific Support section
- · New features can be found in New Features section.
- Tools update

### 2.2. Platform and Device Support

The devices and platforms supported with this release include:

| Supported Devices | Supported EVM |
|-------------------|---------------|
| AM273X ES1.0      | AM273X EVM    |
| AWR2243 ES1.1     | AWR2243BOOST  |
| AWR294X ES2.0     | AWR294X EVM   |
| AWR2544 ES1.0     | AWR2544 EVM   |
| AWR2944LC         | AWR294X EVM   |

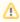

Silicon versions other than the ones in the table above are not supported.

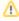

This release of mmWave mcuplus SDK supports the foundation components for the devices mentioned in the table above. At system level, the mmWave SOC/EVM may interface with other TI ecosystem SOCs/Launchpads/EVMs and software for these other devices will not be a part of the mmWave mcuplus SDK foundation components.

### 2.3. Component versions

Components inside mmwave\_mcuplus\_sdk that have their own versions are shown below.

| Component  | Version | Туре              | Comment                         |
|------------|---------|-------------------|---------------------------------|
| mmwave sdk | 4.6.1.2 | Source and Binary | Overall package release version |

# 2.4. Tools dependency

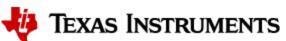

For building and using mmwave sdk the following tool versions are needed.

| Tool                                                                    | Version                   | Download link                                                                                                    |  |
|-------------------------------------------------------------------------|---------------------------|----------------------------------------------------------------------------------------------------|--|
| ccs                                                                     | 12.7                      | Download Link                                                                                                    |  |
| MCU PLUS SDK (AM273X) <sup>1</sup>                                      | 09.02.00.52               | Included in mmwave mcuplus sdk installer                                                                                                    |  |
| MCU PLUS SDK (AWR294X / AWR2944LC) <sup>1</sup>                         | 09.02.00.15               | Included in mmwave mcuplus sdk installer                                                                                                    |  |
| MCU PLUS SDK (AWR2544) <sup>1, 2</sup>                                  | 09.01.00.05               | Included in mmwave mcuplus sdk installer                                                                                                    |  |
| SYSCONFIG                                                               | 1.20.0                    | Download Link (Need to be installed separately).                                                                                                    |  |
| TI ARM CLANG                                                            | 3.2.2.LTS                 | Installed with CCS12.7 installer                                                                                                    |  |
| TI CGT compiler                                                         | 8.3.12                    | Installed with CCS12.7 installer                                                                                                    |  |
| XDC                                                                     | 3.62.01.16                | Installed with CCS12.7 installer                                                                                                    |  |
| C66x DSPLIB                                                             | 3.4.0.0                   | Included in mmwave mcuplussdk installer                                                                                                    |  |
| C66x MATHLIB (little-endian, elf/coff format)                           | 3.1.2.1                   | Included in mmwave mcuplussdk installer                                                                                                    |  |
| mmWave Device Firmware Package (DFP - AWR2243 ES1.1)                    | 02.02.04.00               | Included in mmwave mcuplus sdk installer (includes RSS firmware and mmwavelink library)                                                                                                    |  |
| mmWave Device Firmware Package (DFP -<br>AWR2544 / AWR294X / AWR2944LC) | 02.04.14.00               | Included in mmwave mcuplus sdk installer (includes RSS firmware and mmwavelink library)  RadarSS Firmware Patch md5sum: xwr29xx_radarss_metarprc.bin 58e8248729d0465563c75e2fbc5c41ff xwr25xx_radarss_metarprc.bin 9139f88c9f8ee3eca7a71add370a241c |  |
| OpenSSL (optional)                                                      | 1.1.1 or above            | Needed for signing secondary bootloader image, required only if you want to build the SBL dependency images from scratch                                                                                                    |  |
| TI Emulators package                                                    | Latest                    | Upgrade to the latest using CCS update process (Contact TI Representative for latest version)                                                                                                    |  |
| Pinmux tool (optional)                                                  | Latest                    | Contact TI Representative for latest tool                                                                                                    |  |
| Doxygen (optional)                                                      | 1.8.11                    | Only needed if regenerating doxygen docs                                                                                                    |  |
| Graphviz (optional)                                                     | 2.36.0<br>(20140111.2315) | Only needed if regenerating doxygen docs                                                                                                    |  |

<sup>&</sup>lt;sup>1</sup> To re-build driver level example applications, SysConfig is expected to be installed at "C:\ti\" in Windows and at "\home\ti\" in Linux machine.

 $<sup>^2\,\</sup>text{To re-build libraries}\,/\,\,\text{examples of mcu\_plus\_sdk\_awr2544\_<\!\!\text{ver}\!\!>,\,\text{use TI CLANG complier version 3.2.1.LTS.}$ 

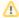

### **AWR2944LC Support**

- CCS Support:
  - ° CCS 12.7 version does not detect AWR2944LC by default.
  - O Steps to follow:
    - Download CSP from AWR2944LC CSP Link and unzip it.
    - Copy common\targetdb\devices\awr2944LC.xml file into ccs\_<version>\ccs\_base\common\targetdb\devices.
    - Update the timestamp (<yyyyy><mm><dd><hr><min><sec> format) present at
       ccs\_<version>\ccs\_base\common\targetdb\timestamp to successfully import the example CCS project of the new device
    - CCS installed SysConfig does not support AWR2944LC device by default. Copy "devices.json" file and
      "AWR2944LC" folder available at: mmwave\_mcuplus\_sdk\_<version>/mmwave\_mcuplus\_sdk\_<version>/tools
      /sysconfig\_awr2944LC/ to C:/ti/ccs1270/ccs/utils/sysconfig\_<version>
    - Restart the CCS.
- Note that mcu\_plus\_sdk\_awr294x\_<version> is common for both AWR294x and AWR2944LC. For differences between AWR2944 and AWR2944LC, refer device datasheet or section 3.1.2.1 in SDK user guide ( mmwave\_mcuplus\_sdk\_<ver>/mmwave\_mcuplus\_sdk\_<ver>/docs/mmwave\_mcuplus\_sdk\_user\_guide.pdf ).
- SysConfig Support
  - Currently, latest released SysConfig tool does not support AWR2944LC device. For SysConfig tool to recognize AWR2944LC device and successfully build applications, follow below steps after mmwave\_mcuplus\_sdk installation is complete:
    - Copy "devices.json" file and "AWR2944LC" folder available at: mmwave\_mcuplus\_sdk\_
      /mmwave\_mcuplus\_sdk\_
      /version>/tools/sysconfig\_awr2944LC/ to SYSCFG\_PATH/sysconfig\_
      /deviceData to build applications in mmwave\_mcuplus\_sdk\_
      version> and mcu\_plus\_sdk\_awr294x\_
      version>.

### The following tools are needed at runtime

| Runtime tool                              | Version | Link                                                                                                    |
|-------------------------------------------|---------|----------------------------------------------------------------------------------------------------|
| mmWave Demo Visualizer<br>(AWR2544)       | Latest  | Flashing, configuring mmWave sensors and visualizing the 1D FFT data generated by the mmWave SDK demo.                  |
| Supported for AWR2544                     |         | https://www.ti.com/tool/download/MMWAVE-MCUPLUS-SDK                                                                     |
|                                           |         | User Guide: mmwave_mcuplus_sdk_ <ver>/mmwave_mcuplus_sdk_<ver>/docs/mmWave_Demo_Visualizer_UserGuide.pdf</ver></ver>    |
| mmWave Demo Visualizer                    | Latest  | TI Gallery APP for configuring mmWave sensors and visualizing the point cloud objects generated by the mmWave SDK demo. |
| Supported for AWR294X, AM273X, AWR2944LC. |         | https://dev.ti.com/gallery/view/mmwave/mmWave_Demo_Visualizer/                                                          |

### 2.5. Licensing

Please refer to the mmwave\_mcuplus\_sdk\_software\_manifest.html, which outlines the licensing status for mmwave\_mcuplus\_sdk package.

### 3. Release content

# 3.1. Change Summary

This table lists the new features and fixes done in this release.

| Feature                                                                                                    | Module   | Device                          |
|----------------------------------------------------------------------------------------------------|----------|---------------------------------|
| Out of Box (OOB) demo executing on R5F and M4 core at 20 fps.                                                                                                    | OOB Demo | AWR2944LC                       |
| DDMA Datapath Units (DPUs) and Datapath Chain (DPC) execution support for M4 core.                                                                                                    | Datapath | AWR2944LC                       |
| <ul> <li>Doppler DPU optimizations to meet the performance with DPC executing on M4 core.</li> <li>Max sub-band computation on HWA.</li> <li>DDMA demodulation on HWA with band-wise transpose using EDMA.</li> <li>Merge two operations (abs-log and sumRx) to single (abs-log-sumRx) using HWA statistics block.</li> </ul> | Datapath | AWR2944LC                       |
| Decompression optimization to group outer blocks together for less than 8 range bins per compressed block.                                                                                                    | Datapath | AWR2944LC / AWR294x /<br>AM273x |
| Faster range processing option to increase the maximum measurable velocity – configurable via CLI.                                                                                                    | Datapath | AWR2944LC / AWR294x /<br>AM273x |

| Elevation Angle Estimation (AoA) on R5F core.                                                                      | Datapath                   | AWR2944LC                                           |
|----------------------------------------------------------------------------------------------------|----------------------------|-----------------------------------------------------|
| Different antenna geometry patterns support – configurable via CLI.                                                | Datapath                   | AWR2944LC / AWR294x                                 |
| Compile-time option to limit the detected objects per range bin to a set number - allowing detection at far range. | Datapath                   | AWR2944LC / AWR294x /<br>AM273x                     |
| DPM layer replaced with simpler IPC layer for inter-core communication.                                            | OOB Demo                   | AWR2944LC                                           |
| LVDS streaming of raw ADC data.                                                                                    | OOB Demo                   | AWR2944LC                                           |
| PMIC read-write example.                                                                                           | PMIC                       | AWR294X                                             |
| NoRTOS support for M4 core.                                                                                        | DPL                        | AWR2944LC                                           |
| HWA, EDMA and IPC drivers / examples to support execution on M4.                                                   | Driver                     | AWR2944LC                                           |
| SBL example to boot, initialize and load the appimage.                                                             | SBL                        | AWR2944LC                                           |
| Enabled TSN stack libraries.                                                                                       | Ethernet and<br>Networking | AWR294x                                             |
| Multi-time domain gPTP (IEEE 802.1AS) example.                                                                     | Ethernet and<br>Networking | AWR294x                                             |
| SBL over CAN example.                                                                                              | SBL                        | AWR294x / AWR2944LC                                 |
| LwIP stack is upgraded to 2.2.0 version.                                                                           | Ethernet and<br>Networking | AWR294x                                             |
| EDMA example to transfer between different memories.                                                               | Driver                     | AWR294x                                             |
| MCAN external read-write example.                                                                                  | Driver                     | AWR294x                                             |
| Renamed Enet loopback example to enet_cpsw_loopback.                                                               | Ethernet and<br>Networking | AWR294x                                             |
| R5F interrupt profiling support and example.                                                                       | DPL                        | AWR294X                                             |
| DTHE AES CTR, CFB, Streaming examples.                                                                             | Security                   | AWR294x                                             |
| Default profile configurations updated to reflect recommended RF_GAIN_TARGET as per DFP ICD                        | ООВ                        | AWR294x,<br>AWR2944LC<br>AWR2544,<br>AM273x+AWR2243 |

# 3.2. Migration notes from Previous SDK versions

This section describes the changes that are relevant for users migrating to mmWave mcuplus SDK 4.6.1.x release from previous release.

| Summary                                                                                                    | Component<br>(s)   | Sub-<br>component<br>(s) | Affected<br>SoC                  | Affected<br>SDK<br>Version | Behavior of impact                                                                                                    |
|----------------------------------------------------------------------------------------------------|--------------------|--------------------------|----------------------------------|----------------------------|----------------------------------------------------------------------------------------------------|
| Enabling Host Receive Timestamp is supported in SysConfig generation, but this feature needs to be disabled for all the Enet examples due to CPSW IP limitation (Corruption with Host Timestamps enabled causes CPSW Port Lockup). | Enet               | Enet<br>Examples         | AWR294X                          | 4.6.0.1                    | Example syscfg update  To disable this feature, uncheck 'Enable Host Receive Timestamp' under CPTS Configuration in example syscfg-gui. |
| SysConfig tool is not part of SDK package.                                                                                                    | Tools              | SysConfig                | AWR294X /<br>AM273X /<br>AWR2544 | 4.6.0.1                    | Install SysConfig from TI.com at "C:/ti" location for Windows and "/home/ti" for Linux machine.                                         |
| Pre-built examples are not part of the released package.                                                                                                    | Pre-built binaries | Examples                 | AWR294X /<br>AM273X /<br>AWR2544 | 4.6.0.1                    | User need to build the respective examples by following instructions in user guide.                                                     |
| ddmPhaseShiftAntOrder CLI to configure DDM phase shifters.                                                                                                    | Demo (DDM)         | CLI                      | AWR294X                          | 4.6.0.1                    | Mandatory CLI. For details, refer SDK User guide.                                                                                       |
| antGeometryCfg CLI to configure the antenna pattern.                                                                                                    | Demo (DDM)         | CLI                      | AWR294X                          | 4.6.0.1                    | Mandatory CLI. For details, refer SDK User guide.                                                                                       |
| fastRangeProcCfg CLI to enable faster range processing.                                                                                                    | Demo (DDM)         | CLI                      | AWR294X /<br>AM273X              | 4.6.0.1                    | Optional CLI. For details, refer SDK User guide.                                                                                        |

# 3.3. Known Issues

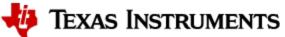

### 3.3.1. mmWave Suite/Demos Known Issues

The following issues are known at the time of this release.

| Issue<br>Type | Key             | Summary                                                                                                    | Platform  | Comments                                                                                                    |
|---------------|-----------------|----------------------------------------------------------------------------------------------------|-----------|----------------------------------------------------------------------------------------------------|
| Bug           | MMWSDK-<br>3307 | M4 Example Applications: Debug build does not work.                                                                                                    | AWR2944LC | Workaround: Check release build applications for testing functionality.                                                                                                    |
| Bug           | MMWSDK-<br>3312 | In debug build, the debug log for floating point variable is not printed properly on Cortex M4 core.                                                    | AWR2944LC | The variable takes correct float value although it is not printed correctly on CCS console/debug log.                                                                                             |
| Bug           | MMWSDK-<br>3283 | Enet scatter-gather phy loopback example is not working in release build.                                                                               | AWR294x   | Workaround: Use debug build for phy loopback.                                                                                                    |
| Bug           | MMWSDK-<br>3169 | BSS Logger enabled OOB not working when flashed                                                                                                    | AWR2544   | Workaround:  1. Flash CCS Debug image 2. Load BSS Logger enabled OOB executable through CCS                                                                                                    |
| Bug           | MMWSDK-<br>3069 | Run time calibration is disabled. This is done because bookkeeping registers (frame count, chirp count) get updated possibly due to calibration chirps. | AWR2544   | This update in bookkeeping registers results in wrong Ethernet packet header value.                                                                                                    |
| Bug           | MMWSDK-<br>2475 | minmaxFlag in aoaproc test case is not enabled                                                                                                    | AWR294x   | The same functionality has been tested in the objectdetection test case                                                                                                    |
| Bug           | MMWSDK-<br>2560 | sensorStart does not work immediately after issuing sensorStop                                                                                          | AWR294x   | Workaround: The profile can be loaded again from the<br>"Load Config from PC and Send" button of the<br>visualizer without having to restart the demo.                                            |
| Bug           | MMWSDK-<br>2972 | IPC communication between the MCAL CDD IPC (R5F) and MCU+SDK IPC (DSP) does not work due to the differences IPC messaging.                              | AWR294x   | PDK uses mailbox driver which is compatible with MCAL CDD IPC.  As part of the migration to MCU Plus SDK mailbox driver is merged to IPC driver which is not compatible with MCAL CDD IPC driver. |

# 3.3.2. Limitations

# 3.3.2.1. mmWave Suite/Demos Limitations

Some of these limitations are captured in the "known issues" list shown in previous section.

| SI<br>No | Limitation                                                                                                    | Platform               | Workaround                                                                                                    |
|----------|----------------------------------------------------------------------------------------------------|------------------------|----------------------------------------------------------------------------------------------------|
| 1        | Uniflash GUI Tool cannot be used for flashing AWR2944LC and AWR2544 device.                                                                                                    | AWR2944LC<br>/ AWR2544 | Use the python script for flashing SBL and appimage.                                                                                   |
| 2        | No synchronization between HWA populated Radar cube and CPSW transferring 1D-FFT Data.                                                                                                    | AWR2544                | Triggering of first CPSW transfer is configurable via procChain CLI.                                                                   |
| 3        | Simultaneous LVDS raw data transfer and 1d-FFT data on ethernet interface does not work for few profile configurations. This is because LVDS transfer needs longer chirp idle time while Ethernet transfers data at 1Gbps. |                        | Configure Per-ADPLL to higher rate.                                                                                                    |
| 4        | ADC data transfer rate is limited by HSI Clock configured in SDK (1000MHz which is 500 Mbps); ensure the generated data per chirp can be transferred within chirp idle time.                                               | AWR2544                | Ensure that Chirp idle time > ADC data per chirp / 500 Mbps where ADC data per chirp = Number of ADC samples * Number of Rx * 16 bits. |
| 5        | Ethernet data capture and validation is supported only on Linux PC.                                                                                                    | AWR2544                | No workaround.                                                                                                    |
| 6        | Ethernet Streaming for DDM demo is not available.                                                                                                    | AWR294x                | No workaround.                                                                                                    |
| 7        | CQ Data streaming for AWR294x is not tested as the OOB doesn't support continuous mode.                                                                                                    | AWR294x /<br>AWR2944LC | No workaround.                                                                                                    |
| 8        | In DDM Chain, point cloud data of only limited number of objects can be exported due to UART baudrate constraints.                                                                                                    | AWR294x /<br>AWR2944LC | To transmit more objects, decrease the fps.                                                                                            |

# 4. Test reports

Results of the unit tests can be found in the mmwave\_mcuplus\_sdk\_<ver>/ti/docs/testlogs folder.

# 5. Installation instructions

mmwave\_mcuplus\_sdk installer is available as a Windows Installer and a Linux installer.

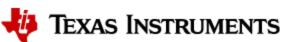

- mmwave mcuplus sdk <version>-Windows-x86-Install.exe: Windows installer verified on Windows 10 machines
- mmwave\_mcuplus\_sdk\_<version>-Linux-x86-Install.bin: Linux installer verified on Ubuntu 18.04 64 bit machines.

#### 5.1. Installation in GUI mode

Depending on your development environment run the appropriate installer

- In Windows environment, double clicking the Windows installer from Windows explorer should start the installation process
- If in Linux environment.
  - On 64-bit machines: Since mmwave\_mcuplus\_sdk\_<version>-Linux-x86-Install.bin is a 32-bit executable, install modules that allows Linux 32bit binaries to execute: "sudo dpkg --add-architecture i386"
  - Enable execute permission for the Linux installer by running "chmod +x mmwave\_mcuplus\_sdk\_<version>-Linux-x86-Install.bin"
  - Run the installer using "./mmwave\_mcuplus\_sdk\_<version>-Linux-x86-Install.bin" command
  - On 64-bit machines if the GUI does not show up you may need to install additional packages: "sudo apt-get install libc6:i386 libgtk2.
     0-0:i386 libxtst6:i386"

#### Installation steps:

- Choose Destination Location: Select the folder to install (default is c:\ti\mmwave\_mcuplus\_sdk\_<version> on windows and ~/ti
  /mmwave\_mcuplus\_sdk\_<version> on linux). The installation folder selected should not have spaces in its full path.
- Select Components: The installer includes all the tools needed for building the mmWave mcuplus SDK. You should see a screen like below (except that each component will also have version information appended). The only reason to deselect a tool is if the exact tool version is already installed in the destination folder.

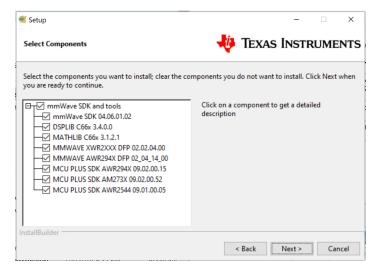

- Review installation decisions
- Ready to install
- Once installation starts all the selected components will be installed (if a component with the same version exists in the destination folder it
  will be overwritten)
- Installation complete

### 5.2. Installation in unattended command line mode

The installers can be run in command line mode without user intervention

- In Windows environment
  - Run the installer using "mmwave\_mcuplus\_sdk\_<version>-Windows-x86-Install.exe --prefix <installation folder> --mode unattended" command. This will install all the components in the installer.
    - Please note that even though the command may finish immediately it takes sometime for all the folders to show up in the destination folder (double check if you have the folder structure in "Post Installation" section before proceeding)
    - For command line help including information about selective installation of components run the following command "mmwave\_mcuplus\_sdk\_<version>-Windows-x86-Install.exe --help"
- In Linux environment:
  - On 64-bit machines: Since mmwave\_mcuplus\_sdk\_<version>-Linux-x86-Install.bin is a 32-bit executable, install modules that allows Linux 32bit binaries to execute: "sudo dpkg --add-architecture i386"
  - Enable execute permission for the Linux installer by running "chmod +x mmwave\_mcuplus\_sdk\_<version>-Linux-x86-Install.bin"
  - Run the installer using "./mmwave\_mcuplus\_sdk\_<version>-Linux-x86-Install.bin --prefix <installation folder> --mode unattended" command. This will install all the components in the installer.
    - For command line help including information about selective installation of components run the following command ". /mmwave\_mcuplus\_sdk\_<version>-Linux-x86-Install.bin --help

### 5.3. Post Installation

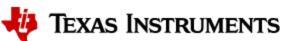

After the installation is complete the following folder structure is expected in the installation folder (except that each component will have appropriate version number in place of the VERSION placeholder shown below)

| 1 | dsplib_c66x_[ver]          | 6/14/2024 2:27 PM | File folder |
|---|----------------------------|-------------------|-------------|
| 1 | mathlib_c66x_[ver]         | 6/14/2024 2:27 PM | File folder |
| 1 | mcu_plus_sdk_am273x_[ver]  | 6/14/2024 2:37 PM | File folder |
| ) | mcu_plus_sdk_awr294x_[ver] | 6/14/2024 2:37 PM | File folder |
| 1 | mcu_plus_sdk_awr2544_[ver] | 6/14/2024 2:37 PM | File folder |
| 1 | mmwave_dfp_02_02_[ver]     | 6/14/2024 2:37 PM | File folder |
| 1 | mmwave_dfp_02_04_[ver]     | 6/14/2024 2:37 PM | File folder |
| 1 | mmwave_mcuplus_sdk_[ver]   | 6/14/2024 2:37 PM | File folder |

Under the mmwave\_mcuplus\_sdk <ver> folder you should have the following directory structure.

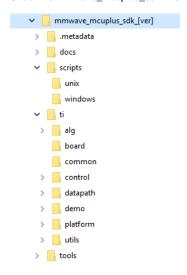

# 6. Device-Specific Support

The current release of mmwave SDK contains support for the following components

| Component |                                   | AM273X EVM + AWR2243BOOST | AWR294X EVM  | AWR2544 EVM | AWR2944LC EVM |
|-----------|-----------------------------------|---------------------------|--------------|-------------|---------------|
| Control   | Datapath Manager (dpm)            | x                         | Х            |             |               |
|           | mmwave High Level API<br>(mmwave) | х                         | X            | х           | х             |
| Datapath  | RangeProc DPU                     | х                         | Х            |             |               |
|           | RangeProc DDMA DPU                | X (C66 Only)              | X (C66 Only) |             | X (M4 Only)   |
|           | RangeprocReal2x DPU               |                           |              | Х           |               |
|           | Doppler DPU                       | х                         | Х            |             |               |
|           | Doppler DDMA DPU                  | X (C66 Only)              | X (C66 Only) |             | X (M4 Only)   |
|           | CFAR DPU                          | х                         | х            |             |               |
|           | RangecfarProc DDMA DPU            | X (C66 Only)              | X (C66 Only) |             | X (M4 Only)   |
|           | AoA DPU                           | Х                         | х            |             |               |

|           | Datapath EDMA                  | Х            | X            | X | x |
|-----------|--------------------------------|--------------|--------------|---|---|
|           | Object Detection DPC           | х            | Х            |   |   |
|           | Object Detection DDMA DPC      | X (C66 Only) | X (C66 Only) |   | Х |
| Alg       | mmwavelib                      | x            | X            | Х |   |
|           | Group Tracking (gtrack)        | х            | х            |   |   |
| Utilities | Command Line Interface (CLI)   | х            | х            | Х | x |
|           | CBUFF Streaming + HSI header   |              | х            | Х | x |
|           | Mailbox driver test            |              | х            | Х |   |
|           | MSS VMON self-test             |              | х            | Х |   |
|           | Math Utilities (mathutils)     | х            | х            | Х | x |
|           | Test Logger (testlogger)       | х            | х            | Х |   |
|           | CCS Debug Utility (ccsdebug)   | х            | х            | Х | x |
| Tools     | Binaries for appimage flashing | х            | х            | Х | x |
| Demo      | OOB Demo TDM                   | х            | х            | Х |   |
|           | OOB Demo DDM                   | х            | х            | Х | x |
|           | Ethernet-based streaming DDM   |              |              | Х |   |
|           | Ethernet-based streaming TDM   | х            | х            | Х |   |
|           | LVDS streaming                 | х            | Х            | Х | Х |
|           | BSS Logging                    |              |              | Х |   |

# 7. Package Contents

The mmwave mcuplus sdk release package contains the following major components/folders.

### 7.1. Control

Control modules can be found under mmwave\_mcuplus\_sdk\_<ver>>/ti/control folder. Content of each of the control module is shown below

| Component                           | Source & Prebuilt Library | API Document (doxygen) | Unittest (source & prebuilt binary) |
|-------------------------------------|---------------------------|------------------------|-------------------------------------|
| datapath manager (dpm) <sup>1</sup> | x                         | х                      | х                                   |
| mmwave high level api               | х                         | х                      | х                                   |

<sup>&</sup>lt;sup>1</sup> Applicable for AWR294x and AM273x.

# 7.2. Datapath

Datapath modules can be found under mmwave\_mcuplus\_sdk\_<ver>/ti/datapath folder. Content of each of the datapath module is shown below

| Component     | Source & Prebuilt Library | API Document<br>(doxygen) | Unittest (source & prebuilt binary) |
|---------------|---------------------------|---------------------------|-------------------------------------|
| RangeProc DPU | х                         | х                         | Х                                   |

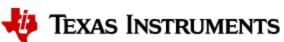

| RangeProc DDMA DPU        | X<br>(C66 Only) | Х | X<br>(C66 Only) |
|---------------------------|-----------------|---|-----------------|
| Doppler DPU               | X               | Х | х               |
| Doppler DDMA DPU          | X<br>(C66 Only) | Х | X<br>(C66 Only) |
| CFAR DPU                  | X               | X | Х               |
| RangecfarProc DDMA DPU    | x               | х | х               |
|                           | (C66 Only)      |   | (C66 Only)      |
| AoA DPU                   | Х               | х | х               |
| Datapath EDMA             | X               | х |                 |
| Object Detection DPC      | X               | х | х               |
| Object Detection DDMA DPC | X<br>(C66 Only) | Х | X<br>(C66 Only) |
| RangeProcReal2x           | X               | X | х               |

#### Note:

- 1. No pre-built library for Object Detection DPC.
- 2. C66x core based libs and unit tests run on M4 core for AWR2944LC.
- 3. To run Object Detection DDMA DPC test on AWR2944LC, load two binaries that is, \*.xer5f and \*.xem4 on Cortex\_R5\_0 and Cortex\_M4\_1 respectively and then run both the cores.

### 7.3. Demos

Demos can be found under mmwave\_mcuplus\_sdk\_<ver>/ti/demo/<platform>. The following demos are included in the mmwave sdk package. Details on running demos can be found in the mmwave\_mcuplus\_sdk\_user\_guide.

| Component                       | Source & Prebuilt Binary | Demo document (doxygen) | Demo GUI |
|---------------------------------|--------------------------|-------------------------|----------|
| mmw                             | Х                        | х                       | х        |
| power optimization <sup>1</sup> | х                        | X                       |          |

<sup>&</sup>lt;sup>1</sup>power optimization demo is only for AWR294X platform.

# 7.4. Misc folders

# Following folders are also part of mmwave\_mcuplus\_sdk\_<ver>/ti folder.

- common: Common header files needed across all components.
- platform: platform specific files.
- · utility: Contains
  - $^{\circ}$  cli which is the cli helper utility used by the demos.
  - mathutils is used to perform some common operations such as log2, rounding, saturation based on the core they need to run on (R5F, C66x)
  - o testlogger which is the helper utility for driver unit tests
  - ccsdebug which is a utility that can be flashed on QSPI, and will loop forever. Meanwhile, CCS can be attached and developers can
    download the application which needs to be debugged
  - o test contains below utilities :
    - cbuff\_stream application streams raw ADC data over LVDS interface
    - mailbox driver test application issues version command to BSS
    - MSS VMON self-test application preforms voltage monitor self-tests and verifies the ESM interrupt
    - Cascade application communicates with two AWR2243 front ends (Application for only AM273x SOC and should only be tested on 2-chip Cascade EVM)
    - PMIC Read Write application for AWR2544 and AWR294x EVM.

### 7.5. Scripts

Build scripts can be found in mmwave\_mcuplus\_sdk\_\_scripts folder. Build instructions can be found in mmwave\_mcuplus\_sdk\_user\_guide.

### **7.6. Tools**

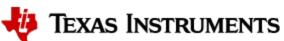

Dependencies needed for a successful flashing of binary images are located in mmwave\_mcuplus\_sdk\_<ver>/tools. The User Guide details the steps for flashing the metaimages.

# 7.7. Docs

mmwave\_mcuplus\_sdk\_<ver>/docs folder contains important documents related to the release such as

- mmwave\_mcuplus\_sdk\_software\_manifest.html: Software Manifest
- mmwave\_mcuplus\_sdk\_release\_notes.pdf: Release Notes (this document)
- mmwave\_mcuplus\_sdk\_user\_guide.pdf: User guide
- mmwave\_sdk\_module\_documentation.html: Links to individual module's documentation
- testlogs: Unit test logs for mmWave SDK unit tests

mmwave\_mcuplus\_sdk\_<ver>/docs/testlogs folder contains test results for each components in the package.

# 8. Related documentation/links

Other than the documents included in the mmwave\_mcuplus\_sdk package the following documents/links are important references.

- SoC links:
  - Automotive mmWave Sensors
  - Industrial mmWave Sensors
- Evaluation Modules (EVM) links:
  - Automotive Evaluation modules (Booster Pack, DEVPACK)
  - Industrial Evaluation modules (Booster Pack, ISK)